## **Content model examples**

#### **Article**

- Headline (string < 120 characters)
- Summary (text)
- Publish date (date)
- Press date (date)
- Author (text: select list with option to add)
- Archival date (date)
- Dateline (string < 50 characters)
- Zip code (valid zip code for geo-location)
- Body (text)
- Paragraphs per page (number > 0)
- Related articles (ordered collection of related articles)
- Image (file upload)
- Image caption (string < 200 characters)
- Categories (text: multiple select )
- Section (text: single select)
- Keywords (text)
- Language (text: single select)

#### **Gallery**

- Headlines (string < 120 characters)
- Summary (text)
- Images (ordered collection)
	- Image title
	- Image caption
	- Image thumbnail
	- Image file
	- Photographer
	- Image copyright

#### **Quiz**

- Title (string)
- Description (rich text)
- Instructions (rich text)
- Questions (ordered collection)
	- Question (complex type)
	- Question text (string)
	- Points (numeric)
	- Answers (ordered collection)
		- Answer (complex type)
		- Answer text (string)
		- Answer explanation (rich text)
		- Correct (boolean)

## **Sample Scenarios**

#### **Contributor**

- Create semi-structured page
- Create article
- Create unstructured page
- Create re-usable image/video/audio
- Build photo gallery
- Build poll
- Build interactive form
- Edit section landing page
- Search repository
- Run content aging report
- Find workflow delays
- Approve registration

#### **Developer/Administrator**

- Create, test, deploy presentation template
- Debug template code
- Build site map
- Build interactive form
- Configure search
- Configure workflow
- Create group (with permissions)
- Create user (with permissions)
- Establish sub-site administrator

#### **Visitor (advocate)**

- Register on the site (with email newsletter)
- Edit profile information
- Search for content
- Rate article
- Comment on article (with approval)
- Subscribe to (topic based) RSS feed
- Submit questionnaire

### **Scenario Example: Create Article**

*Roles: reporter, editor*

Outside of the system, an editor emails a reporter a writing assignment. The reporter researches the topic and composes the article in Microsoft Word. When it is near completion, the author pastes the copy of the article into a web entry form. The form strips out extraneous MS Word formatting but preserves basic formatting such as paragraph breaks. Alternatively, the reporter can compose the article directly in the content entry interface. Using the in-page WYSIWYG editor, the reporter applies a limited amount (as configured) of styling directives including CSS styles, bold, italic, images, tables, and bullets. The executes a spell check within the rich text area.

The reporter searches for and embeds re-usable images within the body of the article. Caption and credit information are re-used from the source image assets but can be overridden within the context of the article.

The content entry form has fields for structured content attributes such as "title," "author," "keywords," "description," "press date," "section," "category," and "related stories" (for a full list of fields, see Appendix A: Content Model) The section selection control is populated by a centrally managed list and is used to display dynamic lists of articles on the section front pages and other dynamic components. The "related articles" field is used to manually select specific articles to display in the related articles display component of the article detail page.

The reporter associates one or more related images to appear in a gallery display component on the page. The reporter uploads the highest quality image available and the system automatically creates renditions of the image that are appropriate for the different display templates. The reporter inputs the required title, caption, description, keywords, photo credit, re-use rules, and copyright fields. At this point, these images are added to an image library where they can be reused. Alternatively, the reporter can browse a repository of previously uploaded images.

Upon completion of the writing assignment, the reporter clicks a "submit" button that puts the article into the appropriate queue for editorial review. Editorial queues are organized by site section. The editor(s) currently assigned to the target section receives a message about this review task.

#### **Features demonstrated**

- WYSIWYG editing
- Word formatting
- Associating related articles and images
- Controlled vocabulary
- Embedding re-usable content objects in the article body

# Content Here: Selecting a CMS Workshop

# **Sample RFP TOC**

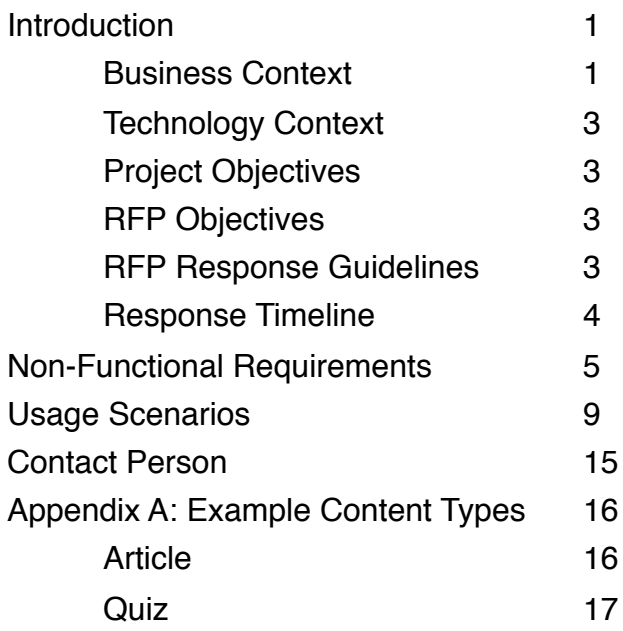

# Content Here: Selecting a CMS Workshop

### **Sample demo agenda**

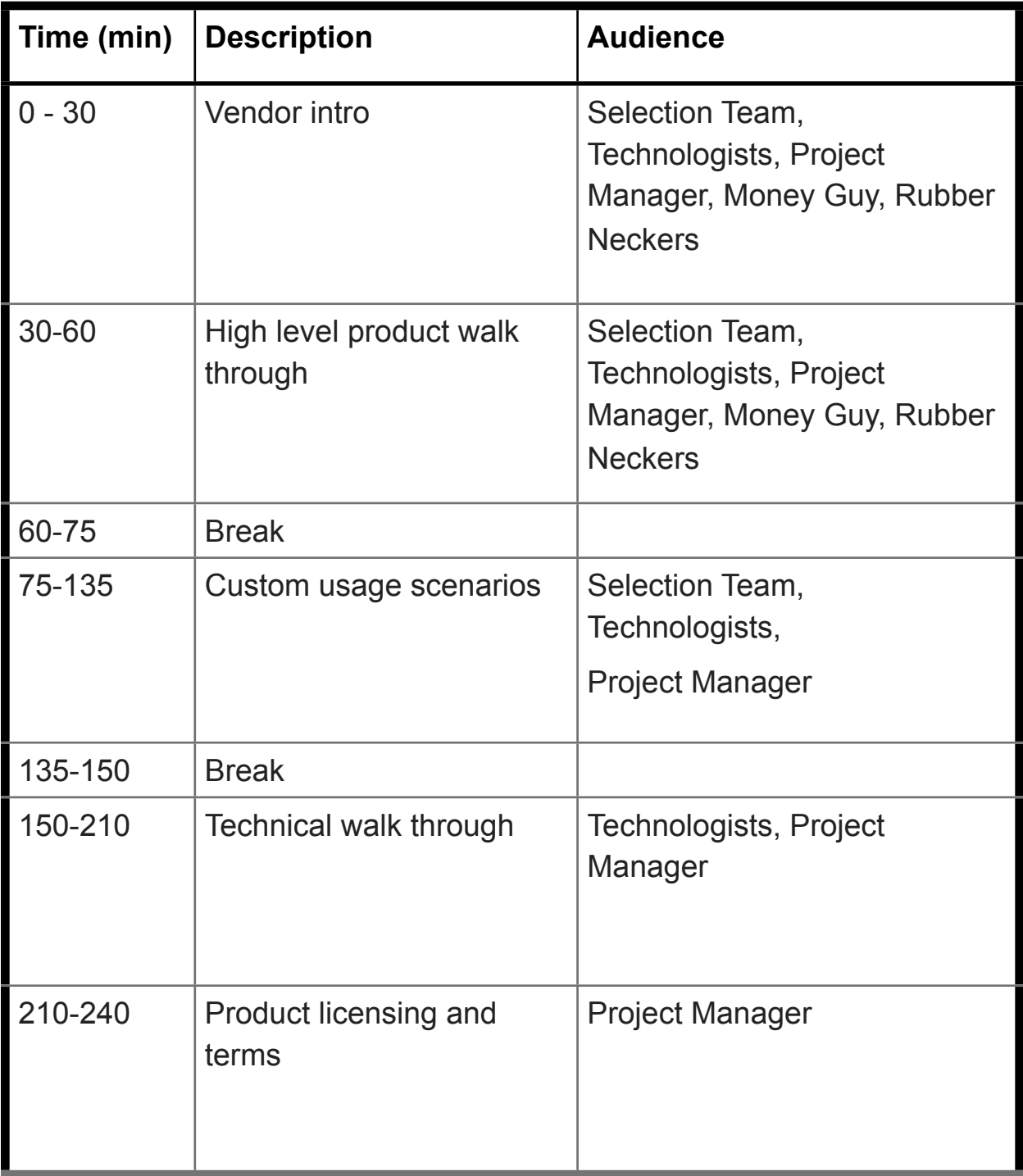